### Thanks for downloading this resource!

The zip folder that you've just opened contains a PDF file with interactive features.

In a move towards offering an even more versatile spread of resources, some of our worksheets feature <u>interactive fields</u> that can be filled in on computers and smart devices, without having to print the page. Follow the guidance in the next column for a smooth, stress-free means of accessing this content using free-to-download PDF reading software.

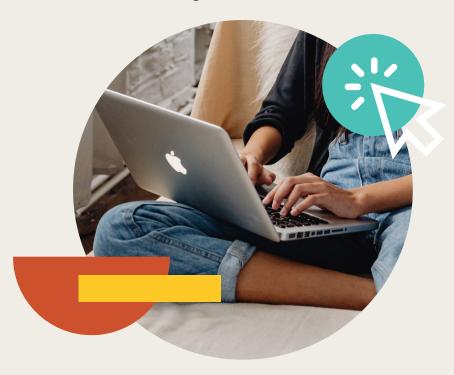

Step 1: CI download the following lim for PC/ Mac (or se ch 'Adq at Re r' on Go re). Open the downled ded file and A bat Re all aut the best aticall PC/M experience ve recommend us

Step 2: Open your interactive resource using Mobe Appat Reader DC.

If you are a C/Mac user and your down aded refresource does not open sing Acrobat Reder by default, simply right-keyour DF file, go to 'Open will select Adob. DC Dm the co-down list.

Step 3: Complete the resource!

For PC/Mac users: To fill in the resource, click the text fields and type your swers as needed. Check boxes and radio but the san simply be clicked on the take the selection of your choice and for anything else, and see the queet mark icon which, upon being clicked, will reveal specific instruction, you respond to the corresponding question or activity. When you are finished with the resource, go to File > Save As... and save your file in a memorable location.

For smart device users: To fill in the resource, follow the same process as described above. When you are finished, simply press the back button in the top left of the appscreen and your PDF will save automatically.

**Remember:** Saving your PDF will overwrite the original file, so be sure to create a copy before starting if you wish to keep a blank copy of the resource on your device.

We hope you have found this information useful. If you experience any problems in following the instructions above, please contact the Beyond team at and we will do our best to help with your query.

#### **Your Turn**

1. Write down the percentage multipliers for:

a. a 13% increase

c. a 47% increase

100 + 13 = 113%

100 + 47 = 147%

 $113 \div 100 = 1.13$ 

 $147 \div 100 = 1.47$ 

b. a 19% decrease

d. an 80% decrease

100 - 80 = 20%

$$81 \div 100 = 0.81$$

 $20 \div 100 = 0.2$ 

2. The table shows the sale price of items reduced in a sale. Work out the original price of each item.

| Sale Price | Percentage Reduction | Original Price    |
|------------|----------------------|-------------------|
| £68        | 15%                  | 68 ÷ 0.85 = £80   |
| £81        | 10%                  | 81 ÷ 0.9 = £90    |
| £89.60     | 20%                  | 89.6 ÷ 0.8 = £112 |
| £37        | 26%                  | 37 ÷ 0.74 = £50   |

3. In July, a holiday park increased its prices by 40%. The table shows the new prices of some holidays. Work out the original prices.

| Type of Holiday       | New Price | Old Price          |
|-----------------------|-----------|--------------------|
| 4 nights              | £1680     | 1680 ÷ 1.4 = £1200 |
| 7 nights              | £2590     | 2590 ÷ 1.4 = £1850 |
| Luxury lodge 4 nights | £2856     | 2856 ÷ 1.4 = £2040 |

#### Challenge

Complete these problems without using a calculator.

a. 30% of a number is 60. What is the number?

$$10\% = 60 \div 3 = 20$$

$$100\% = 20 \times 10 = 200$$

b. 35% of a number is 14. What is the number?

$$5\% = 14 \div 7 = 2$$

$$100\% = 2 \times 20 = 40$$

# **Original Value Problems (Percentages)**

# Calculator Allowed

#### **Prior Knowledge:**

Before attempting this sheet, students must be able to calculate a percentage increase or decrease, using a multiplier.

We can use multipliers to help us find the original amount after a percentage increase or decrease.

#### **Example 1:**

A number is increased by 12%. The new number is 44.8. What was the original number?

To increase by 12%, begin by adding 12% to 100%.

100 + 12 = 112%

The percentage multiplier is  $112 \div 100 = 1.12$ 

To find the original number, we divide 44.8 by 1.12.

 $44.8 \div 1.12 = 40$ 

#### Example 2:

A number is decreased by 35%. The new number is 39. What was the original number?

To decrease by 35%, begin by subtracting 35% from 100%.

The percentage multiplier is  $65 \div 100 = 0.65$ 

To find the original number, we divide 39 by 0.65.

 $39 \div 0.65 = 60$ 

# Original Value Problems (Percentages)

#### **Your Turn**

| nal price of each |
|-------------------|
| al Price          |
|                   |
|                   |
|                   |
|                   |
| Price             |
|                   |
|                   |
|                   |
|                   |
|                   |
|                   |
|                   |
|                   |
|                   |
|                   |
|                   |
|                   |
|                   |

# **Original Value Problems (Percentages)**

# Calculator Allowed

#### **Prior Knowledge:**

Before attempting this sheet, students must be able to calculate a percentage increase or decrease, using a multiplier.

We can use multipliers to help us find the original amount after a percentage increase or decrease.

#### Example 1:

A number is increased by 12%. The new number is 44.8. What was the original number?

To increase by 12%, begin by adding 12% to 100%.

100 + 12 = 112%

The percentage multiplier is  $112 \div 100 = 1.12$ 

To find the original number, we divide 44.8 by 1.12.

 $44.8 \div 1.12 = 40$ 

#### **Example 2:**

A number is decreased by 35%. The new number is 39. What was the original number?

To decrease by 35%, begin by subtracting 35% from 100%.

The percentage multiplier is  $65 \div 100 = 0.65$ 

To find the original number, we divide 39 by 0.65.

 $39 \div 0.65 = 60$ 

#### **Your Turn**

| 1. | Write down the percentage multipliers for: |                    |
|----|--------------------------------------------|--------------------|
|    | a. a 13% increase                          | c. a 47% increase  |
|    |                                            |                    |
|    |                                            |                    |
|    | b. a 19% decrease                          | d. an 80% decrease |
|    |                                            |                    |

2. The table shows the sale price of items reduced in a sale. Work out the original price of each item.

| Sale Price | Percentage Reduction | Original Price |
|------------|----------------------|----------------|
| £68        | 15%                  |                |
| £81        | 10%                  |                |
| £89.60     | 20%                  |                |
| £37        | 26%                  |                |

3. In July, a holiday park increased its prices by 40%. The table shows the new prices of some holidays. Work out the original prices.

| Type of Holiday       | New Price | Old Price |
|-----------------------|-----------|-----------|
| 4 nights              | £1680     |           |
| 7 nights              | £2590     |           |
| Luxury lodge 4 nights | £2856     |           |

# Challenge

Complete these problems without using a calculator.

| a. | 30% of a number is 60. What is the number? |
|----|--------------------------------------------|
|    |                                            |
| b. | 35% of a number is 14. What is the number? |
|    |                                            |
|    |                                            |